Da es beim Eintragen von dem (Buch-) Preis ein paar Sachen zu beachten gibt, behandeln wir dies hier in einem seperaten Video. Zunächst legen wir die Sartwerte für die beiden TextBoxen fest, sodass der Anwender intuiv sieht, wie er den Preis anzugeben hat.

Kealisiere Dein Projekt

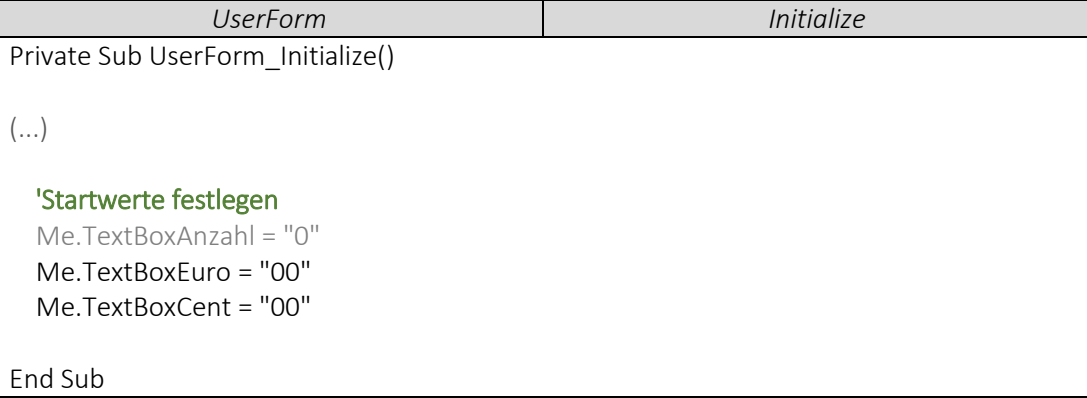

 Wir nutzen den Code aus Folge 3.4, und ergänzen einfach die Angaben, die wir für den Preis benötigen. Zudem passen wir das Format für alle Tabellenwerte an.

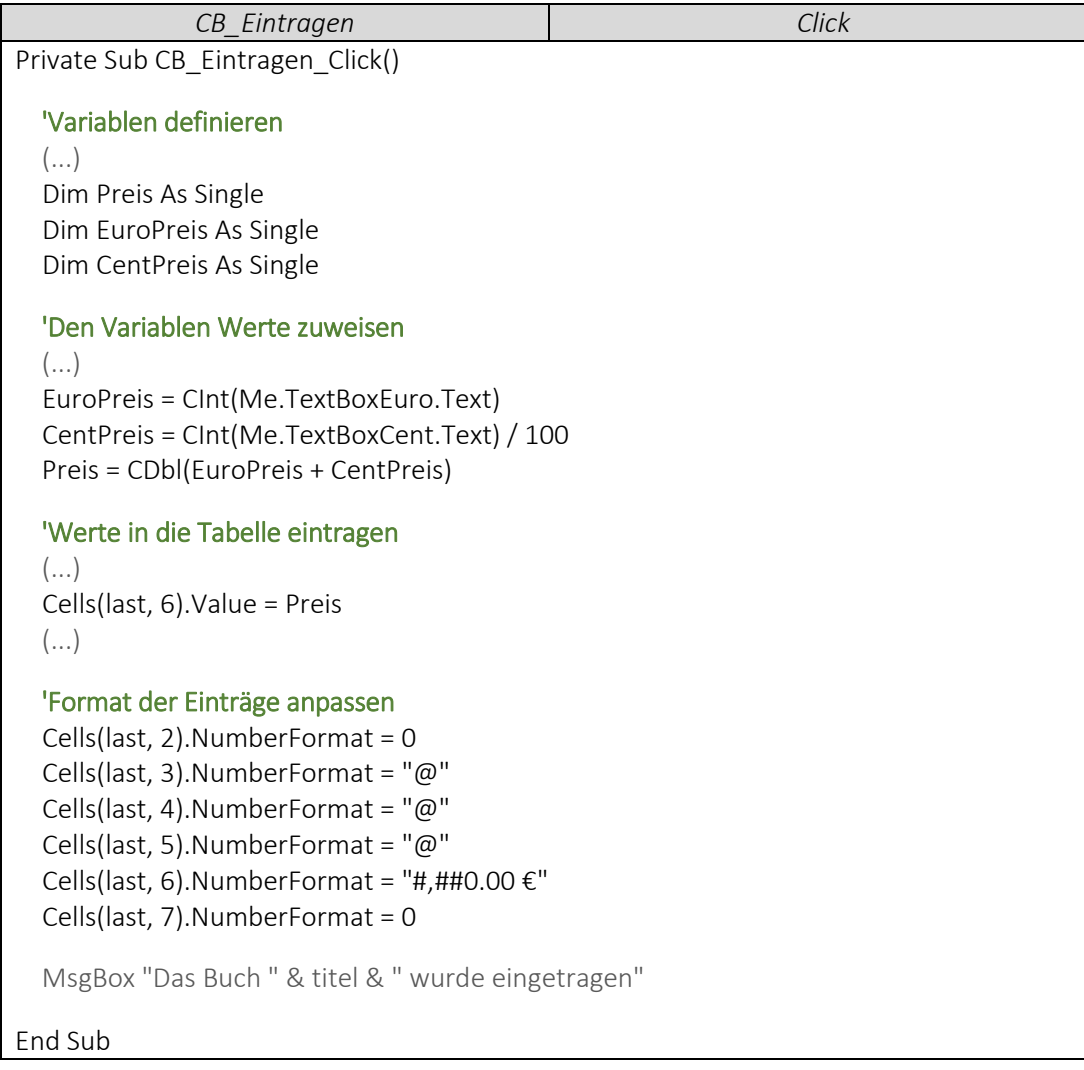